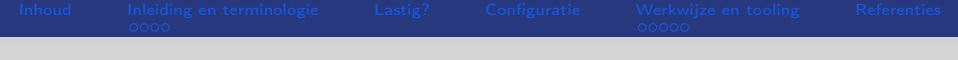

# **SELinux**

Oscar Buse 9 juni 2015 NLUG

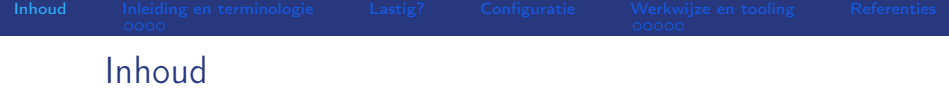

- Inleiding en terminologie (SELinux modes, SELinux policy en SELinux access control)
- Lastig?
- **•** Configuratie
- Werkwijze en tooling
- <span id="page-1-0"></span>**e** Referenties

[Inhoud](#page-1-0) [Inleiding en terminologie](#page-2-0) [Lastig?](#page-6-0) [Configuratie](#page-8-0) [Werkwijze en tooling](#page-9-0) [Referenties](#page-14-0)

# Wat is SELinux?

- project van de NSA en de SELinux community voor extra beveiliging bovenop het standaard Linux permissie systeem.
- Mandatory (verplicht) Access Control (MAC), itt DAC (Discretionary Access Control: user heeft invloed).
- Betere scheiding van rechten, betere (zero day) bescherming tegen bv. fouten in software (bv. privilege escalation).
- SELinux data (de *security context*) is opgeslagen in de extra attibutes ruimte van de inode (sinds ext3, ook in xfs). Vaak zichtbaar met optie -Z bij bv. ls, id, ... Of -M bij ps.
- <span id="page-2-0"></span>o policies bepalen wat is toegestaan (straks meer over policies).

# SELinux modes

Er zijn drie modes (toestanden) waarin SELinux zich kan bevinden:

- **•** enforcing (aan). Tegenwoordig default op in elk geval Fedora, CentOS en RedHat.
- permissive (uit, wel logging)
- disabled (uit)

Commandos / config:

- **•** sestatus: toont huidige mode
- setenforce: set mode (van/naar disabled: reboot)
- file: /etc/sysconfig/selinux

# SELinux policy

SELinux kent meerdere algemene security policies, de bekendste:

**•** targeted - alleen van toepassing op specifieke targets (daemons). Denk aan httpd, named, mysqld, dhcpd, nscd, ... Users zijn niet beperkt (unconfined).

Dit is de default.

- strict Deny by default. Is niet meer (sinds FC9) : opgenomen in de meer strict geworden targeted policy.
- mls zet Multi Level Security aan. Extra packages zijn nodig (o.a. selinux-policy-mls). Zet je niet "zomaar" aan.

#### SELinux access control

SELinux valt in de categorie MAC (itt DAC). Verder maakt SELinux in de targeted policy standaard gebruik van:

Type Enforcement: security op basis van het type van "subjects" (processen), "access" (allow) en het type van "objects" (files, dirs, sockets, ...)". Dit is de default in de SELinux targeted policy.

Andere typen access control die mogelijk zijn met SELinux maar niet standaard enabled (en geconfigureerd) zijn:

- RBAC Role based access control.
- MCS/MLS Multi Category (Sales, Tech, Staff) / Multi Level Security (Topsecret, Secret, Classified). Vooral MLS is meer voor militaire doeleinden en minder geschikt voor Linux servers..

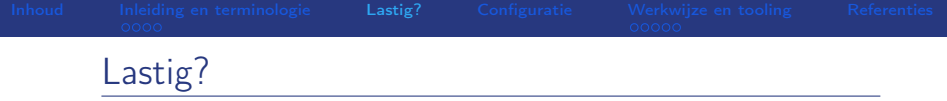

- In theorie is SELinux best complex: er kan veel met SELinux (denk ook aan RBAC, MCS/MLS)
- <span id="page-6-0"></span>Valt mee in de praktijk:
	- Alléén Type Enforcement (TE), als onderdeel van MAC: "mag proces van type naam\_t iets (lezen, schrijven, executen, ...) met object van type naam t?"
	- Default een targeted policy: alleen voor bepaalde daemons (httpd, dhcpd, ncsd, ...) geldt Type Enforcement.
	- Daemons komen standaard met gangbare default policy modules: zelf veelal geen policies te wijzigen/maken.
	- Users runnen standaard "unconfined" (SELinux niet van toepassing).
	- Voor het geval je wel zelf policies moet verzinnen zijn er veel hulpmiddelen (straks meer).

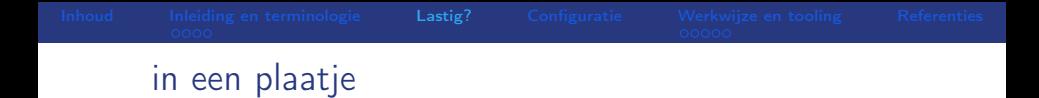

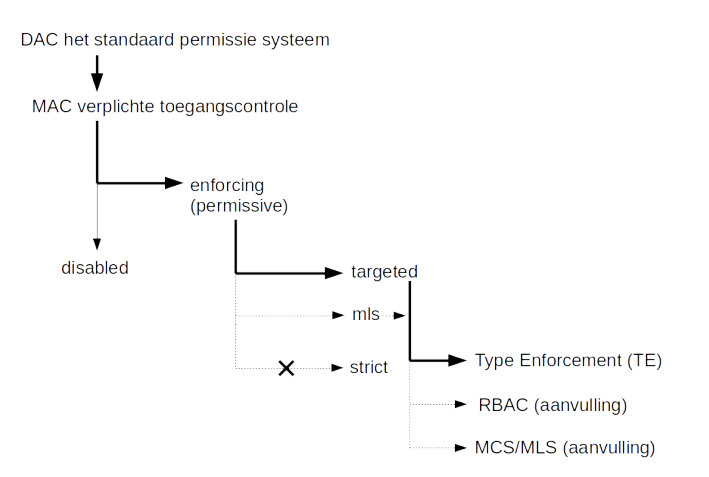

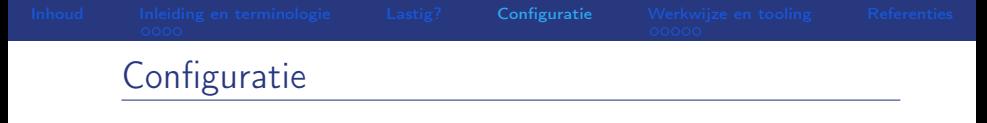

- /etc/sysconfig/selinux (mode, type algemene policy)
- file labeling configuratie (security contexts): /etc/selinux/targeted/contexts/files/
- <span id="page-8-0"></span>pre-compiled policy modules voor veelvoorkomende toepassingen (.pp files): /etc/selinux/targeted/modules Bv.: apache.pp, lvm.pp, ...

### Werkwijze en tooling

Hoe weet je nu of een policy-rule bestaat voor bepaalde types? sesearch !

<span id="page-9-0"></span># sesearch -Ad -s httpd\_t -t httpd\_sys\_content\_t -c file

- Wat als je de policy wilt aanpassen of toevoegen?
	- **•** semodule unpackage: maar niet de bedoeling dat je de default policies wijzigt...wordt ontmoedigd
	- **•** booleans: verander policy runtime (en ook permanent) met logische variabelen (on/off).
		- getsebool -a : toont alle logische variabelen
		- setsebool : set een logische variabele (-P : maak de setting permanent)
	- semanage: config policies zonder de default policy te wijzigen.

## Voorbeeld scenario 1: een apart upload-dir

Stel je hebt een boel ruimte gecreëerd onder /opt/upload/ waar de apache daemon mag schrijven:

drwx----. apache apache unconfined\_u:object\_r:usr\_t:s0 upload

Gebruik /var/log/audit/audit.log om te kijken wat er mis gaat: tail -f /var/log/audit/audit.log | grep denied Let op: niet alles wordt standaard gelogt..! Zie waarde Dontaudit

met het commando seinfo.

SELinux alles laten loggen met: semodule -BD Wel weer terugzetten (semodule  $-B$ ) na troubleshooten. De dir is van type usr\_t maar voor apache moet deze van type httpd sys content t zijn:

```
semanage fcontext -m -t httpd sys content t '/opt/upload(/,*)?'
```

```
restorecon -Rv /opt/upload
```
# Voorbeeld scenario 2: BackupPC

BackupPC is een handige grafische schil om rsync voor het maken van backups.

Er is geen standaard policy voor dus die moeten we zelf maken. De stappen:

- $\bullet$  definieer de type-labeling (file context (fc)):
	- files onder /vol/thishost-1/BackupPC moeten benaderbaar zijn voor de webserver. Daartoe moeten ze van type httpd sys content t zijn:
		- # semanage fcontext -a -t httpd\_sys\_content\_t '/vol-thishost-1/BackupPC/pc(/.\*)?'
		- # restorecon -Rv /vol-thishost-1/BackupPC/pc
	- o onder /var/log/BackupPC moet de webserver kunnen loggen. Daartoe moeten de files van type httpd log t zijn:
		- # semanage fcontext -a -t httpd\_log\_t
			- '/var/log/BackupPC(/.\*)?'
		- # restorecon -Rv /var/log/BackupPC/

### Voorbeeld scenario 2: BackupPC

- Kijk naar denied regels in /var/log/audit/audit.log en stop in file backuppc.txt
- Maak van opgespaarde denied regels policy rules (met audit2allow): cat backuppc.txt | audit2allow -M backuppc

Dit geeft:

- De Type Enforcement rules (ascii): backuppc.te
- Het binaire policy file met de type enforcement allow rules: backuppc.pp
- **O** De nieuwe policy rules installeren: # semodule -i backuppc.pp

Let wederom op: niet alles wordt standaard gelogt..! Zie waarde Dontaudit met het commando seinfo.

SELinux alles laten loggen met: semodule -BD Wel weer terugzetten (semodule  $-B$ ) na troubleshooten.

### Voorbeeld scenario 2 - extra

Het .te file is ook te gebruiken om een policy handmatig te maken/onderhouden. Bv. als je later toch nog een "denied" regel in de audit.log tegenkomt. De stappen:

- voeg by. een extra allow regel toe (lastig! audit2allow is er niet voor niets..)
- **o** denk ook aan de "required" items en verhoog het versie nummer van je module
- Genereer een binary module:

# checkmodule -o backuppc.mod backuppc.te -m

- Genereer een module package (kan bv. ook een file context bevatten):
	- # semodule\_package -o backuppc.pp -m backuppc.mod
- $\bullet$  # semodule  $-i$  backuppc.pp

#### Enkele url's met informatie:

[http://docs.fedoraproject.org/en-US/Fedora/22/html/](http://docs.fedoraproject.org/en-US/Fedora/22/html/SELinux_Users_and_Administrators_Guide/) [SELinux\\_Users\\_and\\_Administrators\\_Guide/](http://docs.fedoraproject.org/en-US/Fedora/22/html/SELinux_Users_and_Administrators_Guide/)

<http://wiki.centos.org/HowTos/SELinux>

[https:](https://debian-handbook.info/browse/stable/sect.selinux.html) [//debian-handbook.info/browse/stable/sect.selinux.html](https://debian-handbook.info/browse/stable/sect.selinux.html)

<span id="page-14-0"></span><http://stopdisablingselinux.com/>